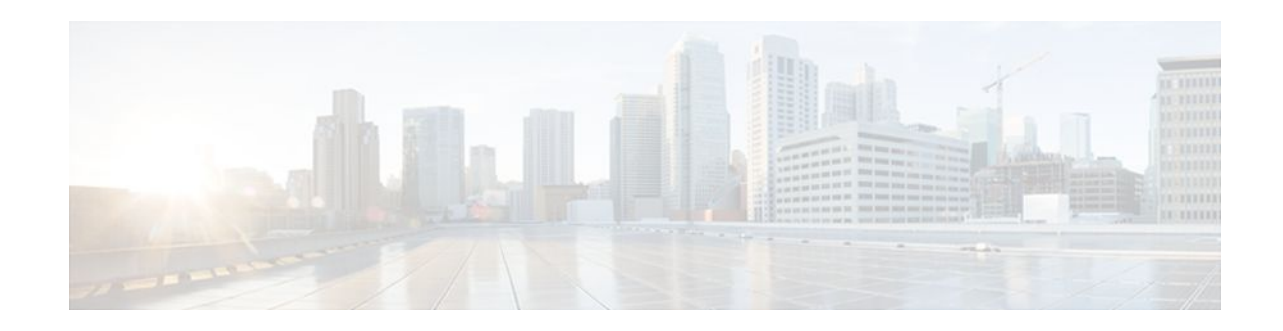

# **BGP per Neighbor SoO Configuration**

### **Last Updated: April 13, 2012**

The BGP per Neighbor SoO Configuration feature simplifies the configuration of the site-of-origin (SoO) value. In Cisco IOS Release 12.4(9)T, 12.2(33)SRA, 12.2(31)SB2, and previous releases, the SoO value is configured using an inbound route map that sets the SoO value during the update process. Per neighbor SoO configuration introduces two new commands that can be configured in submodes under router configuration mode to set the SoO value. In Cisco IOS Release 12.4(24)T, support was added for 4-byte autonomous system numbers in asdot format only.

- Finding Feature Information, page 1
- Prerequisites for BGP per Neighbor SoO Configuration, page 1
- [Restrictions for BGP per Neighbor SoO Configuration](#page-1-0), page 2
- [Information About Configuring BGP per Neighbor SoO](#page-1-0), page 2
- [How to Configure BGP per Neighbor SoO,](#page-3-0) page 4
- [Configuration Examples for BGP per Neighbor SoO Configuration,](#page-14-0) page 15
- [Where to Go Next,](#page-16-0) page 17
- [Additional References,](#page-17-0) page 18
- [Feature Information for BGP per Neighbor SoO Configuration,](#page-18-0) page 19

## **Finding Feature Information**

Your software release may not support all the features documented in this module. For the latest feature information and caveats, see the release notes for your platform and software release. To find information about the features documented in this module, and to see a list of the releases in which each feature is supported, see the Feature Information Table at the end of this document.

Use Cisco Feature Navigator to find information about platform support and Cisco software image support. To access Cisco Feature Navigator, go to [www.cisco.com/go/cfn.](http://www.cisco.com/go/cfn) An account on Cisco.com is not required.

# **Prerequisites for BGP per Neighbor SoO Configuration**

This feature assumes that a Border Gateway Protocol (BGP) network is configured and that Cisco Express Forwarding is enabled in your network.

 $\frac{1}{2}$ **CISCO** 

Americas Headquarters: Cisco Systems, Inc., 170 West Tasman Drive, San Jose, CA 95134-1706 USA

## <span id="page-1-0"></span>**Restrictions for BGP per Neighbor SoO Configuration**

A BGP neighbor or peer policy template-based SoO configuration takes precedence over the SoO value configured in an inbound route map.

# **Information About Configuring BGP per Neighbor SoO**

- Site of Origin BGP Community Attribute, page 2
- Route Distinguisher, page 2
- BGP Support for 4-Byte Autonomous System Numbers, page 2
- [BGP per Neighbor Site of Origin Configuration,](#page-2-0) page 3
- [Benefits of BGP per Neighbor Site of Origin,](#page-3-0) page 4

### **Site of Origin BGP Community Attribute**

The site-of-origin (SoO) extended community is a BGP extended community attribute that is used to identify routes that have originated from a site so that the readvertisement of that prefix back to the source site can be prevented. The SoO extended community uniquely identifies the site from which a router has learned a route. BGP can use the SoO value associated with a route to prevent routing loops.

### **Route Distinguisher**

A route distinguisher (RD) creates routing and forwarding tables and specifies the default route distinguisher for a VPN. The RD is added to the beginning of an IPv4 prefix to change it into a globally unique VPN-IPv4 prefix. An RD can be composed in one of two ways: with an autonomous system number and an arbitrary number or with an IP address and an arbitrary number.

You can enter an RD in either of these formats:

• Enter a 16-bit autonomous system number, a colon, and a 32-bit number. For example:

45000:3

• Enter a 32-bit IP address, a colon, and a 16-bit number. For example:

192.168.10.15:1

### **BGP Support for 4-Byte Autonomous System Numbers**

In Cisco IOS Release 12.4(24)T, support was added for 4-byte autonomous system numbers as described in RFC 5396, *Textual Representation of Autonomous System (AS) Numbers* . In Cisco IOS Release 12.4(24)T, the Cisco implementation of 4-byte autonomous system numbers uses asdot notation--1.2 for example--as the only configuration format, regular expression match, and output display, with no asplain support.

In Cisco IOS Release 12.2(33)SRE, 12.2(33)XNE, and later releases, BGP support for 4-octet (4-byte) autonomous system numbers using the asplain format as the default format was introduced. The default asplain format uses decimal value numbers such as 65536, but you can configure 4-byte autonomous system numbers in both the asplain and asdot format. If you want to change the default **show** command output to display 4-byte autonomous system numbers in the asdot format, use the **bgp asnotation dot** command under router configuration mode.

<span id="page-2-0"></span>For configuration examples involving 4-byte autonomous system numbers, see the [Configuring a per](#page-15-0) [Neighbor SoO Value with a 4-Byte AS Number Using a BGP Peer Policy Template Example,](#page-15-0) page 16 or the [Configuring a per Neighbor SoO Value Using a BGP neighbor Command and 4-Byte Autonomous](#page-16-0) [System Numbers Example,](#page-16-0) page 17.

For more details about the Cisco implementation of BGP autonomous system number formats, see the the "Cisco BGP Overview" module.

### **BGP per Neighbor Site of Origin Configuration**

There are three ways to configure an SoO value for a BGP neighbor:

- BGP peer policy template--A peer policy template is created, and an SoO value is configured as part of the peer policy. Under address family IPv4 VRF, a neighbor is identified and is configured to inherit the peer policy that contains the SoO value.
- BGP **neighbor** command--Under address family IPv4 VRF, a neighbor is identified, and an SoO value is configured for the neighbor.
- BGP peer group--Under address family IPv4 VRF, a BGP peer group is configured, an SoO value is configured for the peer group, a neighbor is identified, and the neighbor is configured as a member of the peer group.

The configuration of SoO values for BGP neighbors is performed on a provider edge (PE) router, which is the VPN entry point. When SoO is enabled, the PE router forwards prefixes to the customer premises equipment (CPE) only when the SoO tag of the prefix does not match the SoO tag configured for the CPE. For example, in the figure below, an SoO tag is set as 65000:1 for the customer site that includes routers CPE1 and CPE2 with an autonomous system number of 65000. When CPE1 sends prefixes to PE1, PE1 tags the prefixes with 65000:1, which is the SoO tag for CPE1 and CPE2. When PE1 sends the tagged prefixes to PE2, PE2 performs a match against the SoO tag from CPE2. Any prefixes with the tag value of 65000:1 are not sent to CPE2 because the SoO tag matches the SoO tag of CPE2, and a routing loop is avoided.

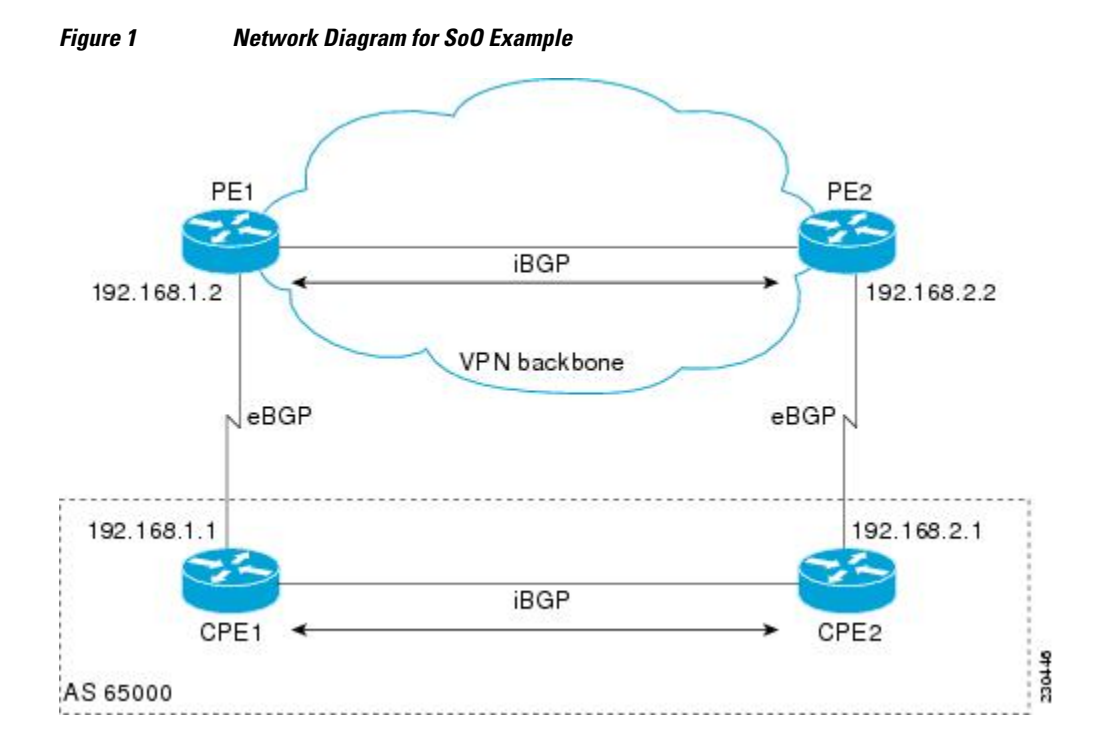

### <span id="page-3-0"></span>**Benefits of BGP per Neighbor Site of Origin**

In releases prior to Cisco IOS Release 12.4(11)T, 12.2(33)SRB, and 12.2(33)SB, the SoO extended community attribute is configured using an inbound route map that sets the SoO value during the update process. The introduction of two new commands configured in submodes under router configuration mode simplifies the SoO value configuration.

## **How to Configure BGP per Neighbor SoO**

To configure an SoO value for a BGP neighbor, you must perform the first task in the following list and one of the next three tasks. The last three tasks are mutually exclusive; you need perform only one of them.

- Enabling Cisco Express Forwarding and Configuring VRF Instances, page 4
- [Configuring a per Neighbor SoO Value Using a BGP Peer Policy Template,](#page-6-0) page 7
- [Configuring a per Neighbor SoO Value Using a BGP neighbor Command](#page-9-0), page 10
- [Configuring a per Neighbor SoO Value Using a BGP Peer Group](#page-11-0), page 12

### **Enabling Cisco Express Forwarding and Configuring VRF Instances**

Perform this task on both of the PE routers in the figure above to configure Virtual Routing and Forwarding (VRF) instances to be used with the per-VRF assignment tasks. In this task, Cisco Express Forwarding is enabled, and a VRF instance named SOO\_VRF is created. To make the VRF functional, a route distinguisher is created, and the VRF is associated with an interface. When the route distinguisher is created, the routing and forwarding tables are created for the VRF instance named SOO\_VRF. After associating the VRF with an interface, the interface is configured with an IP address.

#### **SUMMARY STEPS**

- **1. enable**
- **2. configure terminal**
- **3. ip cef**
- **4. ip vrf** *vrf-name*
- **5. rd** *route-distinguisher*
- **6. route-target** {**export** | **both**} *route-target-ext-community*
- **7. route-target** {**import** | **both**} *route-target-ext-community*
- **8. exit**
- **9. interface** *type number*
- **10.ip vrf forwarding** *vrf-name* [**downstream** *vrf-name2*]
- **11.ip address** *ip-address mask* [**secondary**]

**12. end**

**13.show ip vrf** [**brief** | **detail** | **interfaces** | **id**] [*vrf-name*] [*output-modifiers*]

### **DETAILED STEPS**

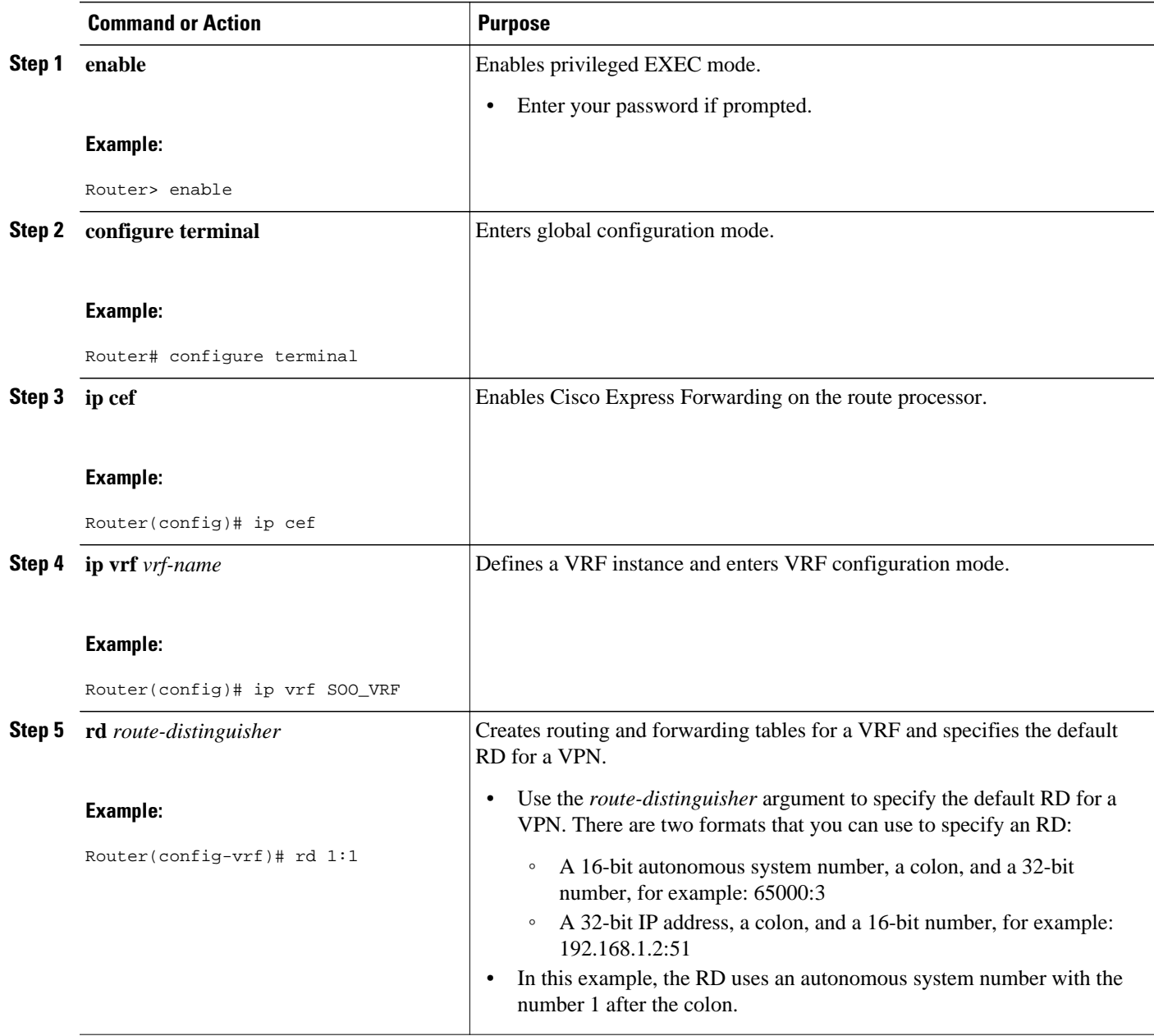

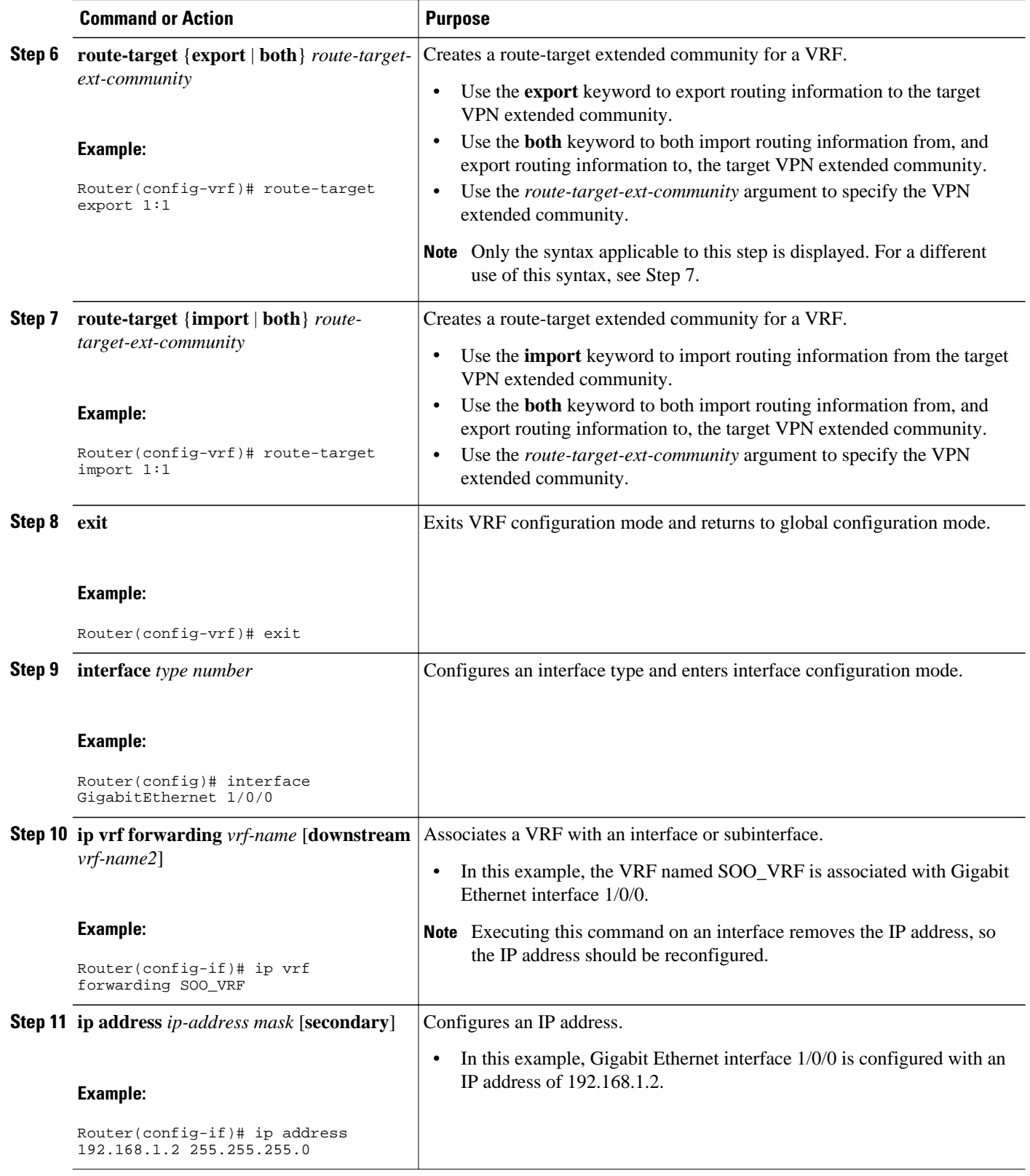

<span id="page-6-0"></span>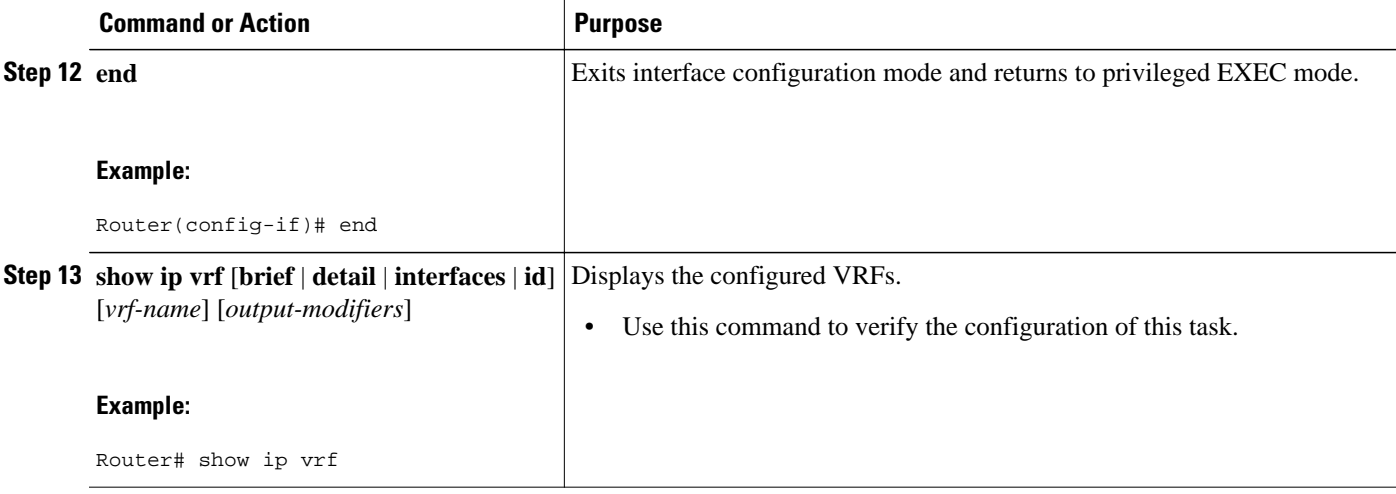

#### **Examples**

The following output of the **show ip vrf** command displays the VRF named SOO\_VRF configured in this task.

Router# **show ip vrf**  $1:1 \hspace{2.6cm} \text{GED} \hspace{2.9cm} \text{GED} \hspace{2.9cm} / \hspace{.1cm} \text{GED} \hspace{2.9cm} / \hspace{.1cm} \text{GED} \hspace{2.9cm} / \hspace{.1cm} \text{GED} \hspace{2.9cm} / \hspace{.1cm} \text{GED} \hspace{2.9cm} / \hspace{.1cm} \text{GED} \hspace{2.9cm} / \hspace{.1cm} \text{GED} \hspace{2.9cm} / \hspace{.1cm} \text{GED} \hspace{2.9cm} / \hspace{.1cm} \$ 

Default RD **Interfaces** 

### **Configuring a per Neighbor SoO Value Using a BGP Peer Policy Template**

Perform this task on router PE1 in the figure above to configure an SoO value for a BGP neighbor at the router CPE1 in the figure above using a peer policy template. In this task, a peer policy template is created, and the SoO value is configured for the peer policy. Under address family IPv4 VRF, a neighbor is identified and is configured to inherit the peer policy that contains the SoO value.

For a configuration example involving 4-byte autonomous system numbers, see the [Configuring a per](#page-15-0) [Neighbor SoO Value with a 4-Byte AS Number Using a BGP Peer Policy Template Example,](#page-15-0) page 16.

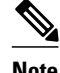

**Note** If a BGP peer inherits from several peer policy templates that specify different SoO values, the SoO value in the last template applied takes precedence and is applied to the peer. However, direct configuration of the SoO value on the BGP neighbor overrides any inherited template configurations of the SoO value.

• BGP Peer Policy Templates, page 7

### **BGP Peer Policy Templates**

Peer policy templates are used to configure BGP policy commands that are configured for neighbors that belong to specific address families. Peer policy templates are configured once and then applied to many neighbors through the direct application of a peer policy template or through inheritance from peer policy templates. The configuration of peer policy templates simplifies the configuration of BGP policy commands that are applied to all neighbors within an autonomous system.

Peer policy templates support inheritance. A directly applied peer policy template can directly or indirectly inherit configurations from up to seven peer policy templates. So, a total of eight peer policy templates can be applied to a neighbor or neighbor group.

The configuration of peer policy templates simplifies and improves the flexibility of BGP configuration. A specific policy can be configured once and referenced many times. Because a peer policy supports up to eight levels of inheritance, very specific and very complex BGP policies can be created.

For more details about BGP peer policy templates, see the "Configuring a Basic BGP Network" module.

This task assumes that the task described in the "Verifying CEF and Configuring VRF Instances" section has been performed.

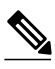

**Note** A BGP peer cannot inherit from a peer policy or session template and be configured as a peer group member at the same. BGP templates and BGP peer groups are mutually exclusive.

#### **SUMMARY STEPS**

- **1. enable**
- **2. configure terminal**
- **3. router bgp** *autonomous-system-number*
- **4. template peer-policy** *policy-template-name*
- **5. soo** *extended-community-value*
- **6. exit-peer-policy**
- **7. address-family ipv4** [**unicast** | **multicast**| **vrf** *vrf-name*]
- **8. neighbor** *ip-address* **remote-as** *autonomous-system-number*
- **9. neighbor** *ip-address* **activate**
- **10.neighbor** *ip-address* **inherit peer-policy** *policy-template-name*
- **11. end**

#### **DETAILED STEPS**

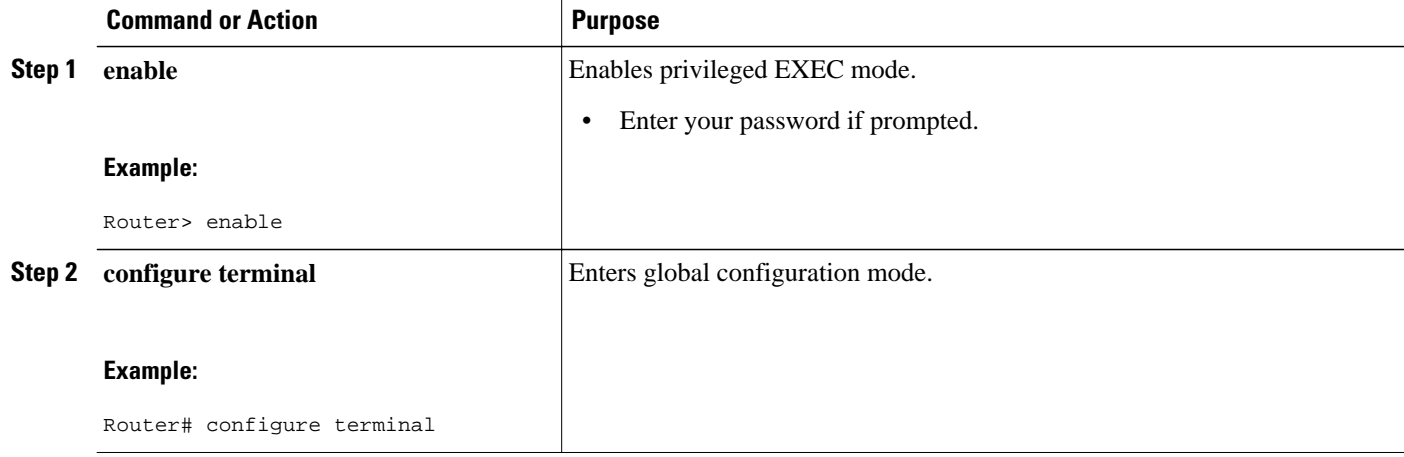

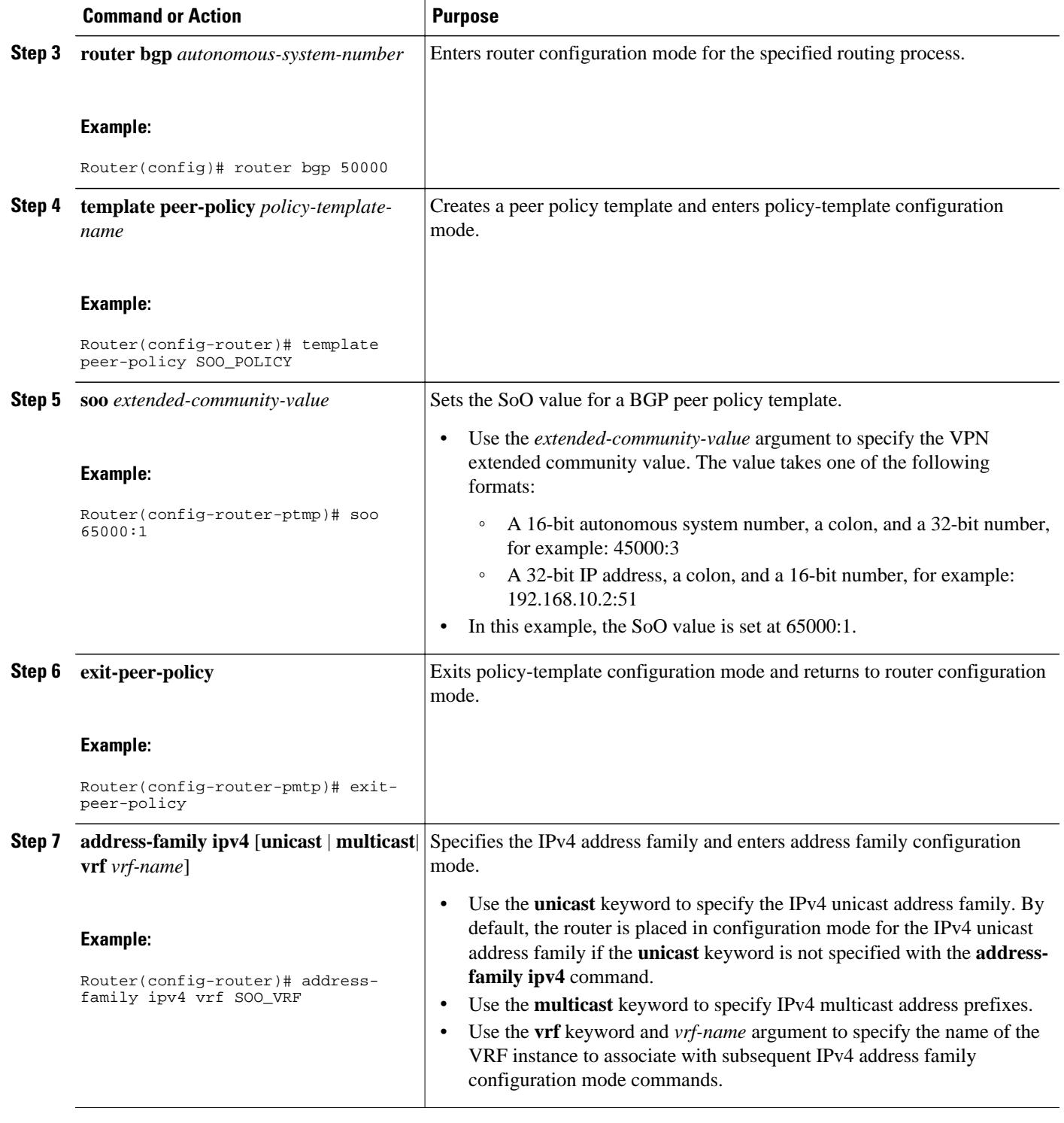

<span id="page-9-0"></span>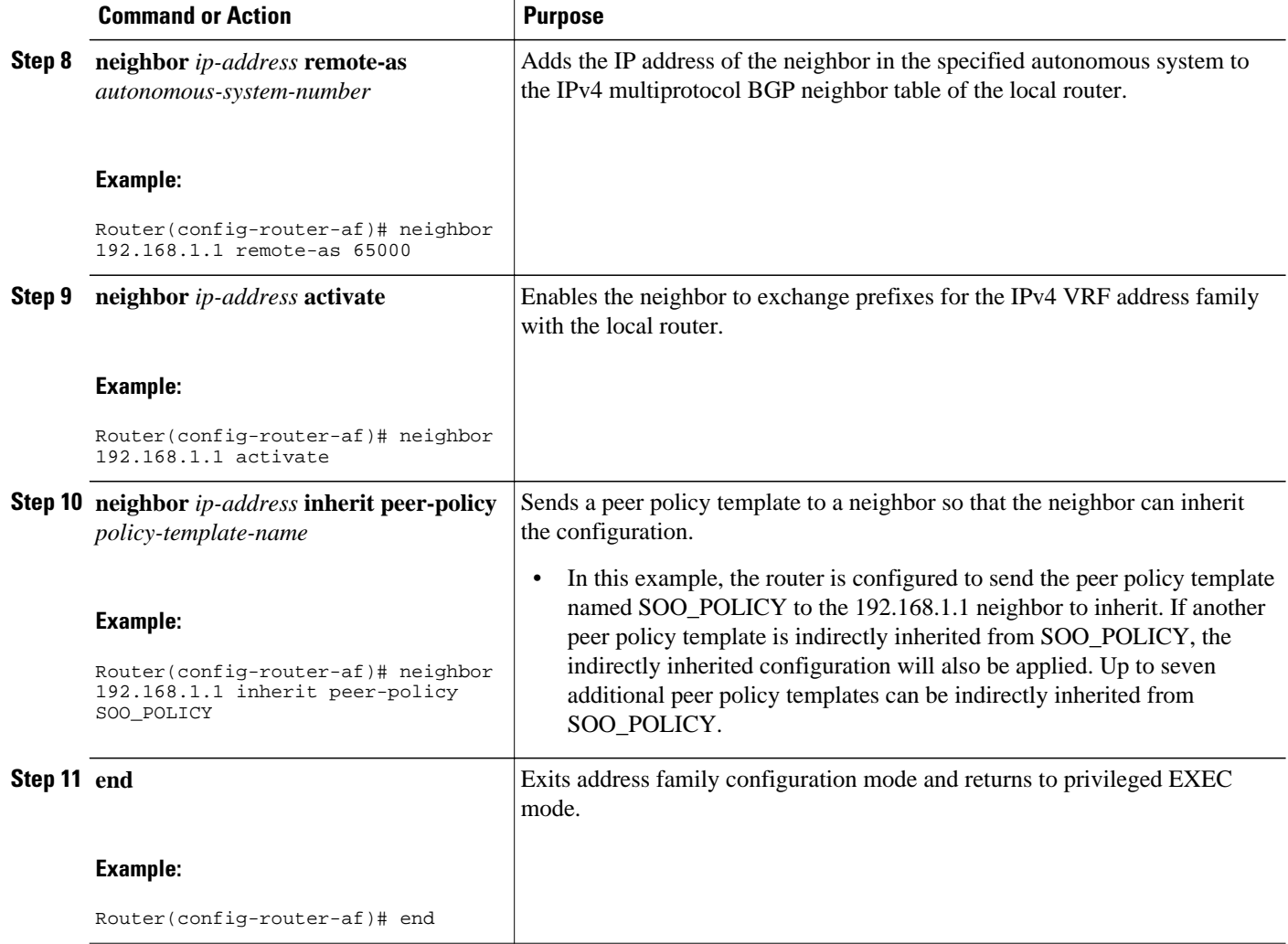

## **Configuring a per Neighbor SoO Value Using a BGP neighbor Command**

Perform this task on router PE2 in the figure above to configure an SoO value for the BGP neighbor at router CPE2 in the figure above using a **neighbor** command. Under address family IPv4 VRF, a neighbor is identified, and an SoO value is configured for the neighbor.

Direct configuration of the SoO value on a BGP neighbor overrides any inherited peer policy template configurations of the SoO value.

This task assumes that the task described in the "Verifying CEF and Configuring VRF Instances" section has been performed with appropriate changes to interfaces and IP addresses.

#### **SUMMARY STEPS**

- **1. enable**
- **2. configure terminal**
- **3. router bgp** *autonomous-system-number*
- **4. address-family ipv4** [**unicast** | **multicast**| **vrf** *vrf-name*]
- **5. neighbor** {*ip-address*| *peer-group-name*} **remote-as** *autonomous-system-number*
- **6. neighbor** *ip-address* **activate**
- **7. neighbor** {*ip-address*| *peer-group-name*} **soo** *extended-community-value*
- **8. end**

### **DETAILED STEPS**

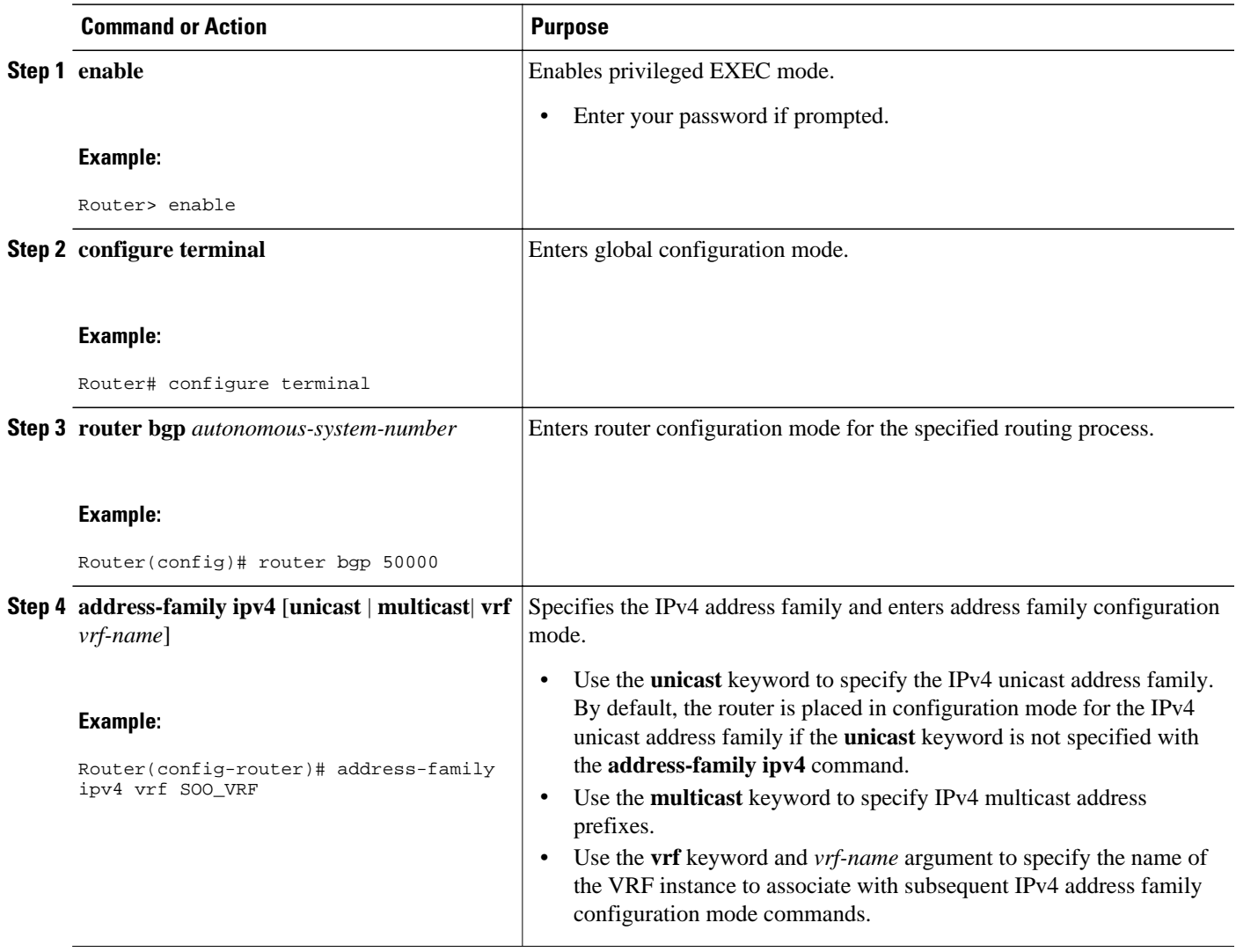

<span id="page-11-0"></span>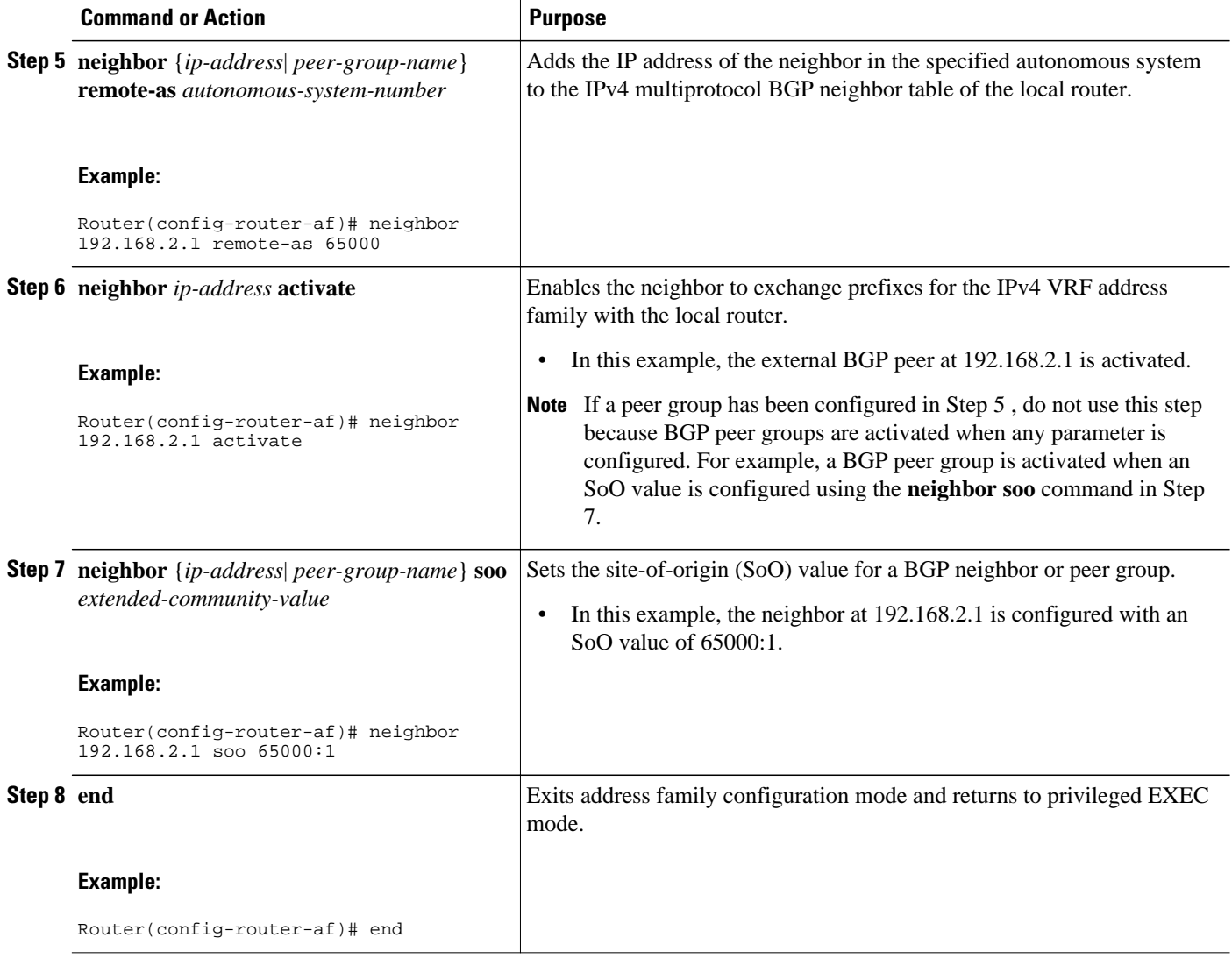

## **Configuring a per Neighbor SoO Value Using a BGP Peer Group**

Perform this task on router PE1 in the figure above to configure an SoO value for the BGP neighbor at router CPE1 in the figure above using a **neighbor** command with a BGP peer group. Under address family IPv4 VRF, a BGP peer group is created and an SoO value is configured using a BGP **neighbor** command, and a neighbor is then identified and added as a peer group member. A BGP peer group member inherits the configuration associated with a peer group, which in this example, includes the SoO value.

Direct configuration of the SoO value on a BGP neighbor overrides any inherited peer group configurations of the SoO value.

This task assumes that the task described in "Enabling Cisco Express Forwarding and Configuring VRF Instances" has been performed.

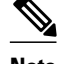

Note A BGP peer cannot inherit from a peer policy or session template and be configured as a peer group member at the same. BGP templates and BGP peer groups are mutually exclusive.

#### **SUMMARY STEPS**

- **1. enable**
- **2. configure terminal**
- **3. router bgp** *autonomous-system-number*
- **4. address-family ipv4** [**unicast** | **multicast**| **vrf** *vrf-name*]
- **5. neighbor** *peer-group-name* **peer-group**
- **6. neighbor** {*ip-address*| *peer-group-name*} **soo** *extended-community-value*
- **7. neighbor** *ip-address* **remote-as** *autonomous-system-number*
- **8. neighbor** *ip-address* **activate**
- **9. neighbor** *ip-address* **peer-group** *peer-group-name*

**10. end**

#### **DETAILED STEPS**

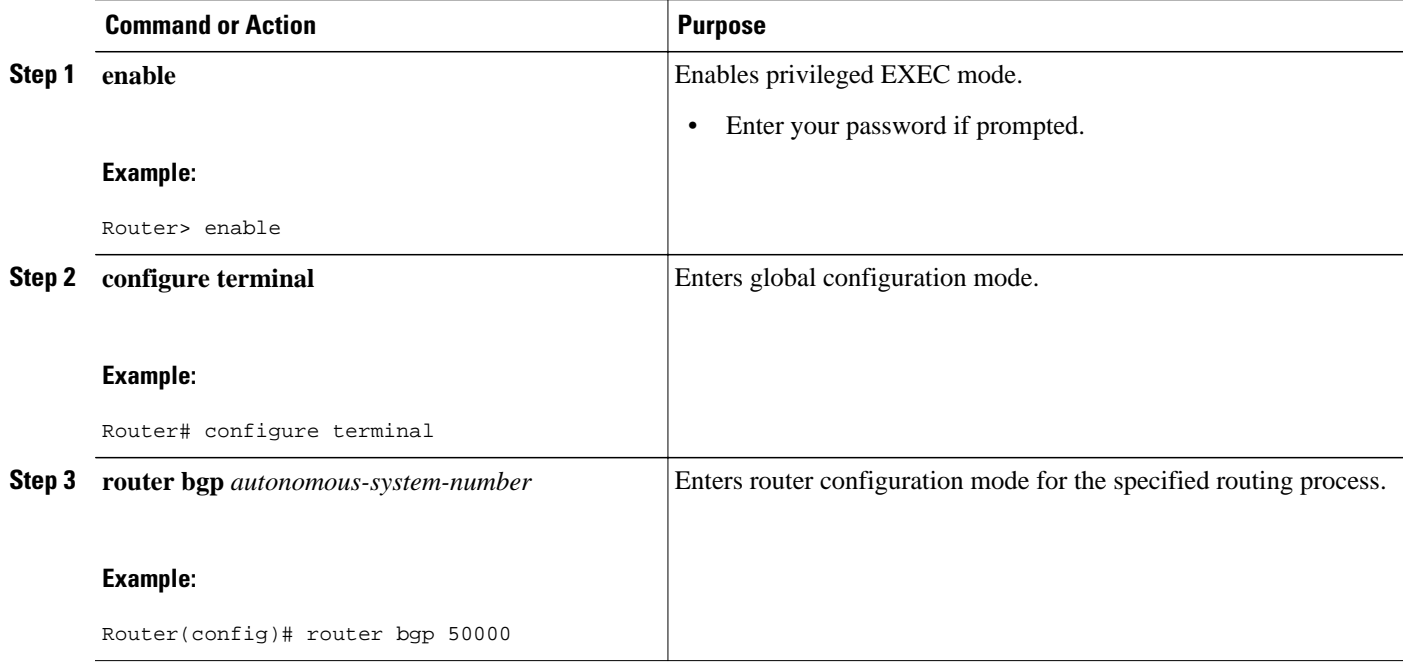

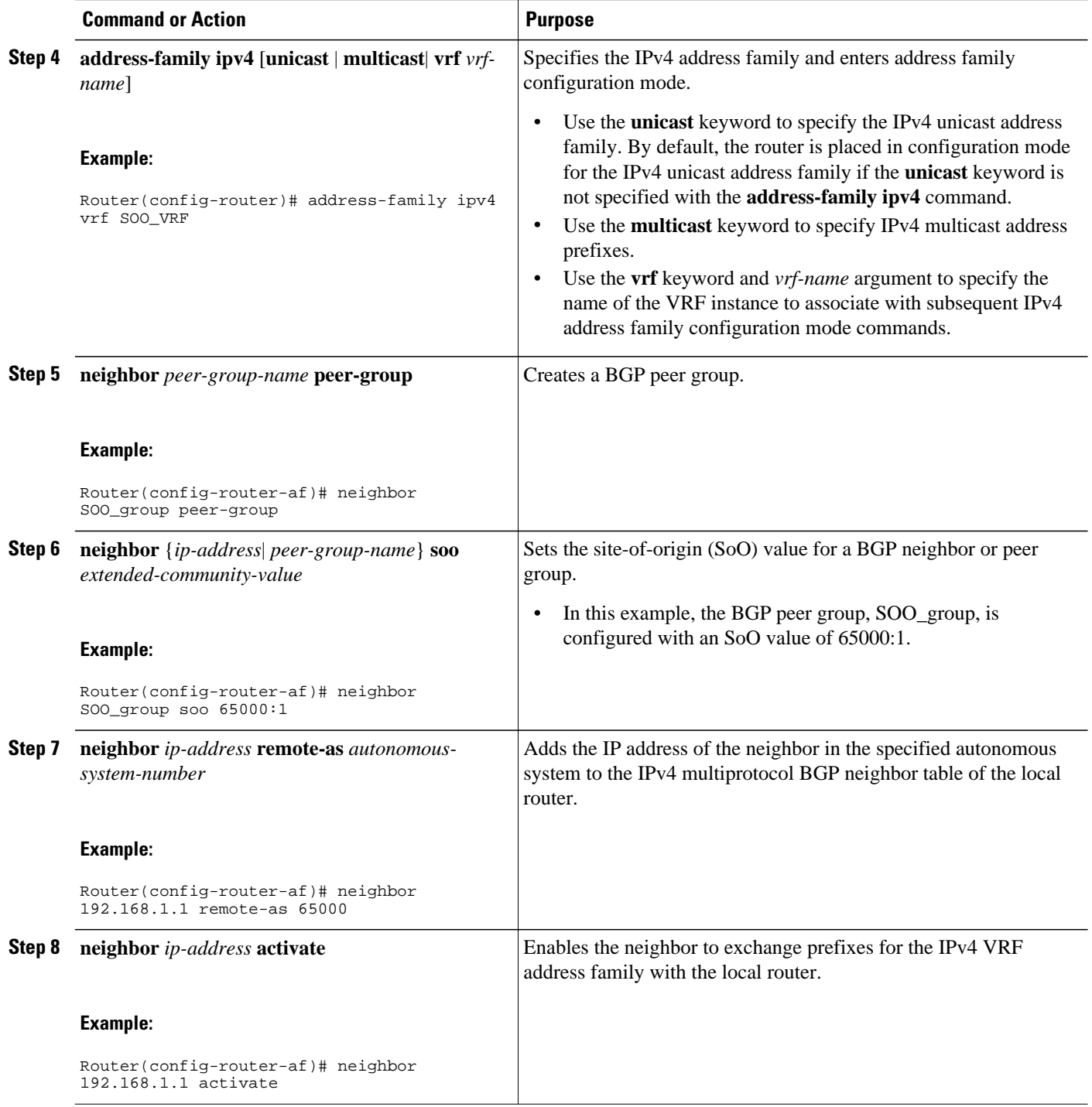

<span id="page-14-0"></span>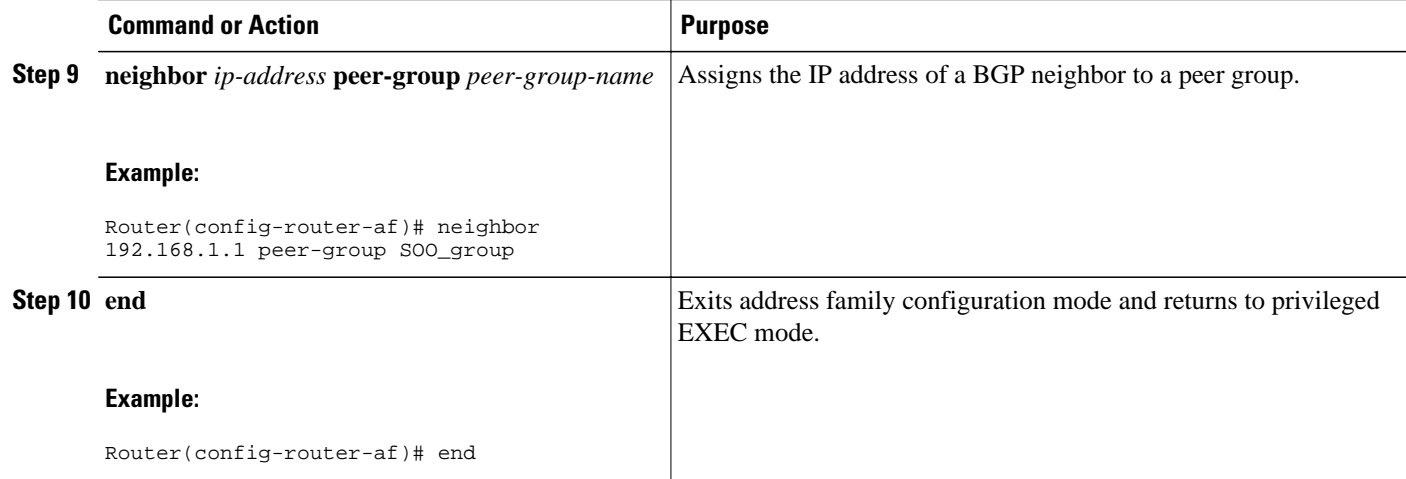

# **Configuration Examples for BGP per Neighbor SoO Configuration**

- Configuring a per Neighbor SoO Value Using a BGP Peer Policy Template Example, page 15
- [Configuring a per Neighbor SoO Value with a 4-Byte AS Number Using a BGP Peer Policy Template](#page-15-0) [Example,](#page-15-0) page 16
- [Configuring a per Neighbor SoO Value Using a BGP neighbor Command Example,](#page-15-0) page 16
- [Configuring a per Neighbor SoO Value Using a BGP neighbor Command and 4-Byte Autonomous](#page-16-0) [System Numbers Example,](#page-16-0) page 17
- [Configuring a per Neighbor SoO Value Using a BGP Peer Group Example,](#page-16-0) page 17

## **Configuring a per Neighbor SoO Value Using a BGP Peer Policy Template Example**

The following example shows how to create a peer policy template and configure an SoO value as part of the peer policy. After enabling Cisco Express Forwarding and configuring a VRF instance named SOO\_VRF, a peer policy template is created and an SoO value is configured as part of the peer policy. Under address family IPv4 VRF, a neighbor is identified and configured to inherit the peer policy that contains the SoO value.

```
ip cef
ip vrf SOO_VRF
  rd 1:1
  route-target export 1:1
 route-target import 1:1
  exit
interface GigabitEthernet 1/0/0
  ip vrf forwarding SOO_VRF
  ip address 192.168.1.2 255.255.255.0
  exit
router bgp 50000
  template peer-policy SOO_POLICY
   soo 65000:1
   exit-peer-policy
```
 address-family ipv4 vrf SOO\_VRF neighbor 192.168.1.1 remote-as 65000 neighbor 192.168.1.1 activate neighbor 192.168.1.1 inherit peer-policy SOO\_POLICY end

## <span id="page-15-0"></span>**Configuring a per Neighbor SoO Value with a 4-Byte AS Number Using a BGP Peer Policy Template Example**

The following example shows how to create a peer policy template and configure an SoO value using a 4 byte autonomous system number, 1.2 in asdot format, as part of the peer policy. Under address family IPv4 VRF, a neighbor is identified and configured to inherit the peer policy that contains the SoO value. This example requires Cisco IOS Release 12.4(24)T, or a later release.

```
router bgp 1.2
 template peer-policy SOO_POLICY
 500 \t1.2:3 exit-peer-policy
  address-family ipv4 vrf SOO_VRF
  neighbor 192.168.3.2 remote-as 1.14
  neighbor 192.168.3.2 activate
  neighbor 192.168.3.2 inherit peer-policy SOO_POLICY
   end
```
The following example shows how to create a peer policy template and configure an SoO value using a 4 byte autonomous system number, 65538 in asplain format, as part of the peer policy. Under address family IPv4 VRF, a neighbor is identified and configured to inherit the peer policy that contains the SoO value. This example requires Cisco IOS Release 12.2(33)SRE, 12.2(33)XNE, or a later release.

```
router bgp 65538
  template peer-policy SOO_POLICY
   soo 65538:3
   exit-peer-policy
  address-family ipv4 vrf SOO_VRF
  neighbor 192.168.3.2 remote-as 65550
   neighbor 192.168.3.2 activate
   neighbor 192.168.3.2 inherit peer-policy SOO_POLICY
   end
```
## **Configuring a per Neighbor SoO Value Using a BGP neighbor Command Example**

The following example shows how to configure an SoO value for a BGP neighbor. After enabling Cisco Express Forwarding and configuring a VRF instance named SOO\_VRF, a neighbor is identified under address family IPv4 VRF and an SoO value is configured for the neighbor.

```
ip cef
ip vrf SOO_VRF
 rd 1:1
 route-target export 1:1
 route-target import 1:1
 exit
interface GigabitEthernet 1/0/0
 ip vrf forwarding SOO_VRF
  ip address 192.168.2.2 255.255.255.0
 exit
router bgp 50000
  address-family ipv4 vrf SOO_VRF
  neighbor 192.168.2.1 remote-as 65000
  neighbor 192.168.2.1 activate
  neighbor 192.168.2.1 soo 65000:1
   end
```
## <span id="page-16-0"></span>**Configuring a per Neighbor SoO Value Using a BGP neighbor Command and 4-Byte Autonomous System Numbers Example**

The following example shows how to configure an SoO value for a BGP neighbor. In this example, all BGP neighbors, route targets, and SoO values use 4-byte autonomous system numbers in asplain format. After checking that CEF is enabled, a VRF instance named SOO\_VRF is configured with route targets. In a BGP router session a neighbor is identified under address family IPv4 VRF, and an SoO value is configured for the neighbor. This example requires Cisco IOS Release 12.4(24)T, or a later release.

```
show ip cef
ip vrf SOO_VRF
 rd 100:200
  route-target export 1.14:1
  route-target import 1.14:1
  exit
interface Ethernet 1/0
  ip vrf forwarding SOO_VRF
  ip address 192.168.2.2 255.255.255.0
  exit
router bgp 1.2
  address-family ipv4 vrf SOO_VRF
   neighbor 192.168.2.1 remote-as 1.14
   neighbor 192.168.2.1 activate
   neighbor 192.168.2.1 soo 1.14:1
   end
```
### **Configuring a per Neighbor SoO Value Using a BGP Peer Group Example**

The following example shows how to configure an SoO value for a BGP peer group. After enabling Cisco Express Forwarding and configuring a VRF instance named SOO\_VRF, a BGP peer group is configured under address family IPv4 VRF, an SoO value is configured for the peer group, a neighbor is identified, and the neighbor is configured as a member of the peer group.

```
ip cef
ip vrf SOO_VRF
 rd 1:1
 route-target export 1:1
 route-target import 1:1
 exit
interface GigabitEthernet 1/0/0
  ip vrf forwarding SOO_VRF
  ip address 192.168.1.2 255.255.255.0
  exit
router bgp 50000
  address-family ipv4 vrf SOO_VRF
  neighbor SOO_GROUP peer-group
  neighbor SOO_GROUP soo 65000:65
  neighbor 192.168.1.1 remote-as 65000
  neighbor 192.168.1.1 activate
  neighbor 192.168.1.1 peer-group SOO_GROUP 
   end
```
## **Where to Go Next**

- To read an overview of BGP, proceed to the "Cisco BGP Overview" module.
- To perform basic BGP feature tasks, proceed to the "Configuring a Basic BGP Network" module.
- To perform advanced BGP feature tasks, proceed to the "Configuring Advanced BGP Features" module.
- To configure BGP neighbor session options, proceed to the "Configuring BGP Neighbor Session Options" module.
- To perform internal BGP tasks, proceed to the "Configuring Internal BGP Features" module.

# <span id="page-17-0"></span>**Additional References**

The following sections provide references related to the BGP support for per neighbor SoO configuration feature.

#### **Related Documents**

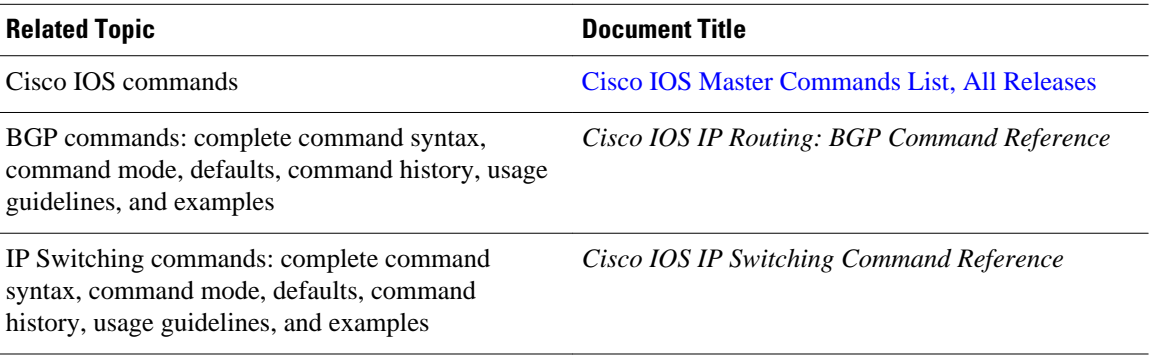

### **MIBs**

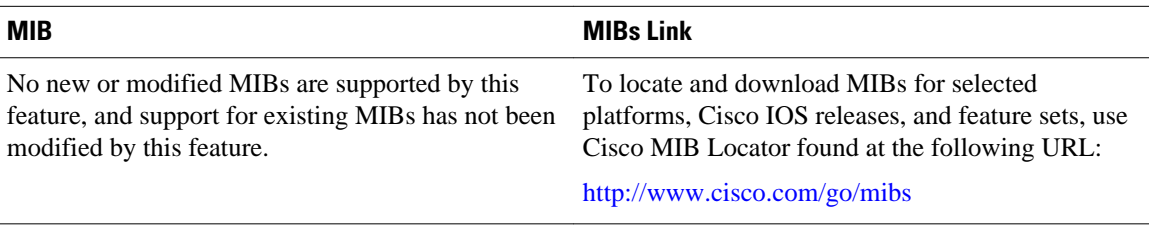

#### **Technical Assistance**

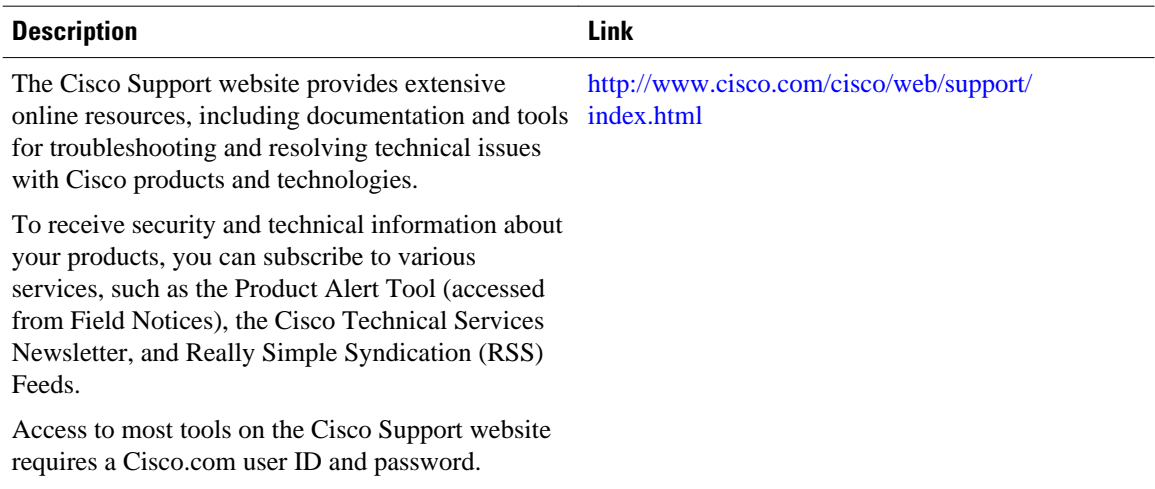

# <span id="page-18-0"></span>**Feature Information for BGP per Neighbor SoO Configuration**

The following table provides release information about the feature or features described in this module. This table lists only the software release that introduced support for a given feature in a given software release train. Unless noted otherwise, subsequent releases of that software release train also support that feature.

Use Cisco Feature Navigator to find information about platform support and Cisco software image support. To access Cisco Feature Navigator, go to [www.cisco.com/go/cfn.](http://www.cisco.com/go/cfn) An account on Cisco.com is not required.

| <b>Feature Name</b>                   | <b>Releases</b> | <b>Feature Information</b>                                                                                                    |
|---------------------------------------|-----------------|----------------------------------------------------------------------------------------------------|
| BGP per Neighbor SoO<br>Configuration | 12.2(33)SB      | The BGP per neighbor SOO<br>configuration feature simplifies<br>the configuration of the site-of-<br>origin (SoO) parameter. In Cisco<br>IOS Release 12.4(9)T,<br>12.2(33)SRA, 12.2(31)SB2, and<br>previous releases, the SoO<br>parameter is configured using an<br>inbound route map that sets the<br>SoO value during the update<br>process. The per neighbor SoO<br>configuration introduces two new<br>commands that can be configured<br>in submodes under router<br>configuration mode to set the<br>SoO value. |
|                                       | 12.2(33)SRB     |                                                                                                    |
|                                       | 12.4(11)T       |                                                                                                    |
|                                       | 15.0(1)SY       |                                                                                                    |
|                                       |                 | The following commands were<br>introduced by this feature:<br>neighbor soo, soo.                                                                                                    |

*Table 1 Feature Information for BGP per Neighbor SoO Configuration*

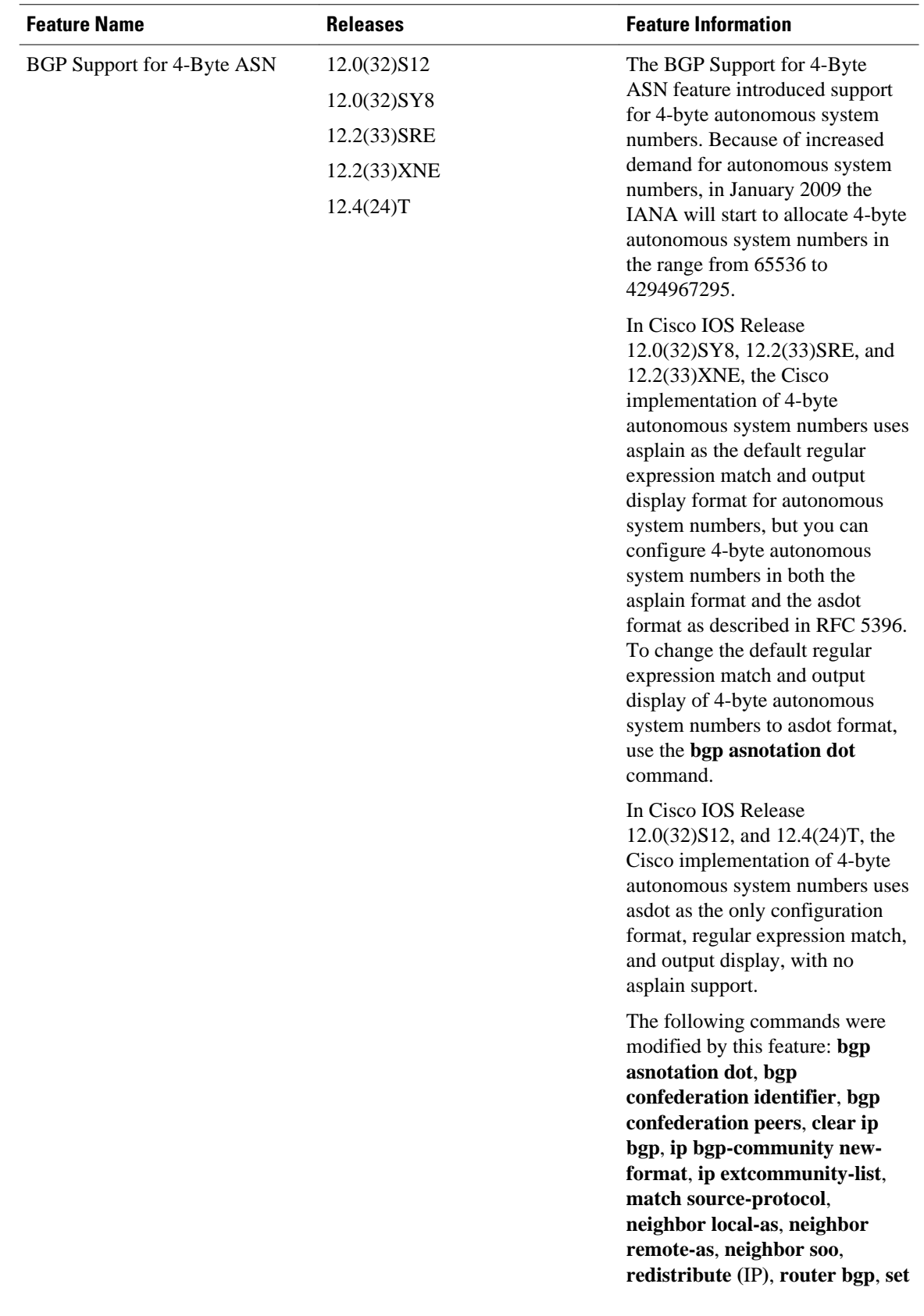

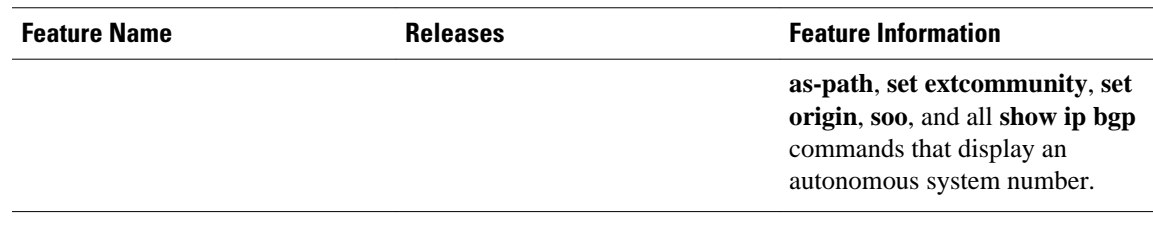

Cisco and the Cisco logo are trademarks or registered trademarks of Cisco and/or its affiliates in the U.S. and other countries. To view a list of Cisco trademarks, go to this URL: [www.cisco.com/go/trademarks.](http://www.cisco.com/go/trademarks) Third-party trademarks mentioned are the property of their respective owners. The use of the word partner does not imply a partnership relationship between Cisco and any other company. (1110R)

Any Internet Protocol (IP) addresses and phone numbers used in this document are not intended to be actual addresses and phone numbers. Any examples, command display output, network topology diagrams, and other figures included in the document are shown for illustrative purposes only. Any use of actual IP addresses or phone numbers in illustrative content is unintentional and coincidental.

© 2012 Cisco Systems, Inc. All rights reserved.